## 9800 ةزافح ةدام ىلع RLAN و OEAP تلكش WLC J

# تايوتحملا

ةمدقملا <u>ةيساس ألل تابلطتملا</u> تابلطتملا <u>ةمدختسملا تانوكملا</u> ن يوك<u>تل</u>ا <u>ةكبشلل يطيطختلI مسرلI</u> NAT فلخ لوصو ةطقن نيوكتلا <u>ةحصل انم ققحتل!</u> يصخشلا SSID نيوكتب مقو OEAP ىلإ لوخدلا ليجستب مق نيوكت RLAN نيوكت RLAN ن اه حال صاو ءاطخأل افاش كت

# ةمدقملا

ةكبشو OEAP) Cisco OfficeExtend) لوصولI ةطقن نيوكت ةيفيك دنتسملI اذه حرشي .WLC 9800 ىلع (RLAN (ةديعبلا ةيلحملا ةقطنملا

ةطقن ىلإ مكحت ةدحو نم ةنمآ تالاصتإ (OEAP (OfficeExtend Cisco لوصولا ةطقن رفوت ربع ةكرشلاب ةصاخلا WLAN ةكبش عيسوت ىلع لمعي امم ،ديعب عقوم يف AP Cisco لوصو يء يلزنملا بتكملا يف مدختسملا ةبرجت نإ .ةسالسب فظوملا ةماقإ ناكم ىلإ تنرتنإلI . تانايبلا لقن ةقبط ريفشت نمضي .كرتشملا بتكملا يف لاحلا يه امك امامت اهسفن .تال|صت|ل| عيمجل نامأل| نم ىوتسم ىلعأ رفوت مكحتل| ةدحوو لوصو ةطقن نيب (DTLS)

ةدحو مادختساب نييكلسلا ءالمعلا ةقداصمل (RLAN (ةديعبلا LAN ةكبش مادختسإ متي LAN ةكبش ذفانم لمعت ،مكحتلا ةدحو ىلإ حاجنب يكلسلا ليمعلا مامضنا درجمبو .مكحتلا عم لـماعتـلا متي .ةيلحملا وأ ةيزكرملا لي وحتلا عاضوأ نيب تانايبـلا رورم ةكرح لـيوحت ىلع لا لسري .يكلسال ليمع رورم ةكرح اهنأ ىلع نييككلسلا ءالمعلا نم تانايبلا رورم ةكرح ةقداصم لثامت .يكلسلا ليمعلا ةقداصمل ةقداصملا بلط (AP (لوصولا ةطقن يف RLAN .هتقداصم تمت يذلا يزكرملا يكلساللا ليمعلا RLAN يف نييكلسلا ءالمعلا

# ةيساسألا تابلطتملا

### تابلطتملا

:ةيلاتلا عيضاوملاب ةفرعم كيدل نوكت نأب Cisco يصوت

- 9800 WLC
- لوصولا طاقنو ةيكلساللا مكحتلا تادحو ىلإ (CLI (رماوألا رطس ةهجاو لوصو ●

### ةمدختسملا تانوكملا

:ةيلاتلا ةيداملا تانوكملاو جماربلا تارادصإ ىلإ دنتسملا اذه يف ةدراولا تامولعملا دنتست

- Catalyst 9800 WLC، رادصإلا 17.02.01
- Series 1815/1810 ةلسلسلا نم لوصولا ةطقن ●

.ةصاخ ةيلمعم ةئيب يف ةدوجوملا ةزهجألI نم دنتسملI اذه يف ةدراولI تامولعملI ءاشنإ مت تناك اذإ .(يضارتفا) حوسمم نيوكتب دنتسملا اذه يف ةمدختسَملا ةزهجألا عيمج تأدب .رمأ يأل لمتحملا ريثأتلل كمهف نم دكأتف ،ليغشتلا ديق كتكبش

## نيوكتلا

### ةكبشلل يطىطختلا مسرلا

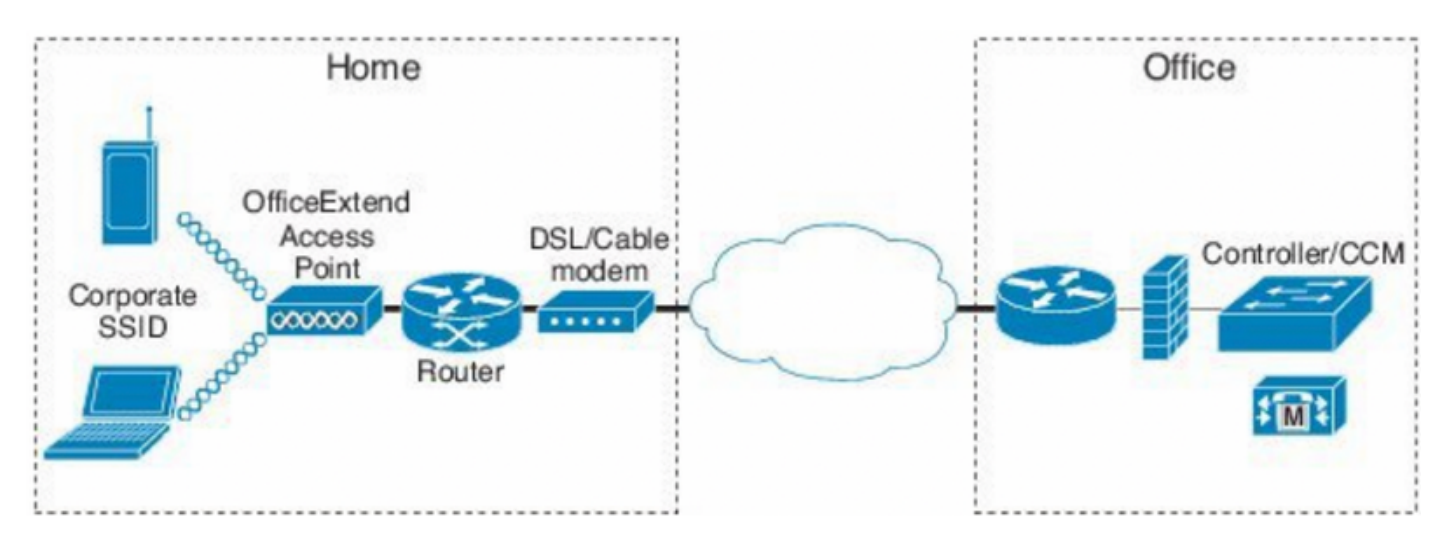

## NAT فلخ لوصو ةطقن

مدختسملا ةهجاو رايخ دجوي ال .CLI لا نم ناونع nat لكشي نأ جاتحت تنأ ،زمر x16.12. يف .صاخلَ وأ ماعلا IP لَالخ نم CAPWAP فاشتكا ديدَحت اضيءاْ كنكمي .رفوتم (GUI) ةيموسرلI

(config)#wireless management interface vlan 1114 nat public-ip x.x.x.x (config-nat-interface)#capwap-discovery ? private Include private IP in CAPWAP Discovery Response

public Include public IP in CAPWAP Discovery Response

نأ ،نراق ةرادإ يكلسال رقنا كلذ دعبو يكلسال < نراق < ليكشت ىلإ لقتنا ،زمر x17. يف .gui لا نم عون فاشتكإ CAPWAP و IP nat لكشي

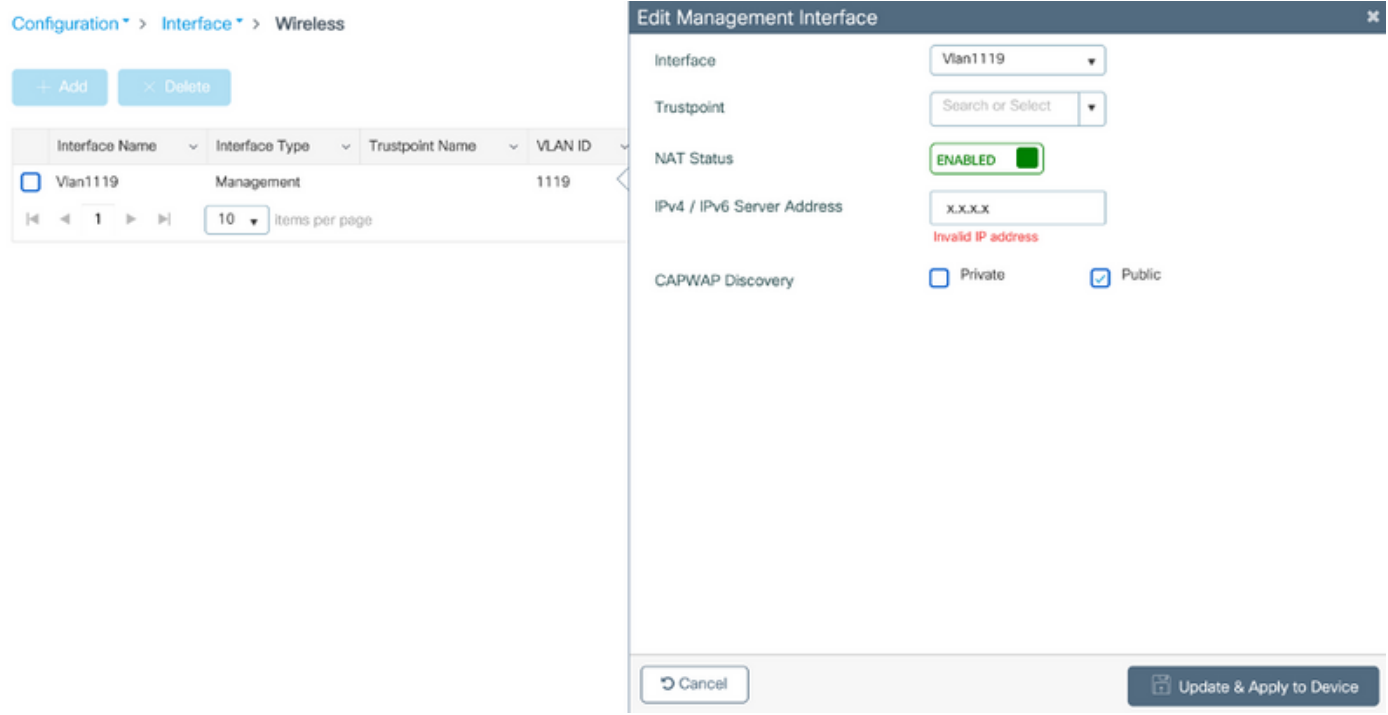

## نيوكتلا

ىلإ لقتناو **Office Extend لوصولI ةطقن** نيكمتب مق ،نرم فيرعت فـلم ءاشنإ لجا نم 1 .Flex > تافيصوتو تامالع < نيوكتلا

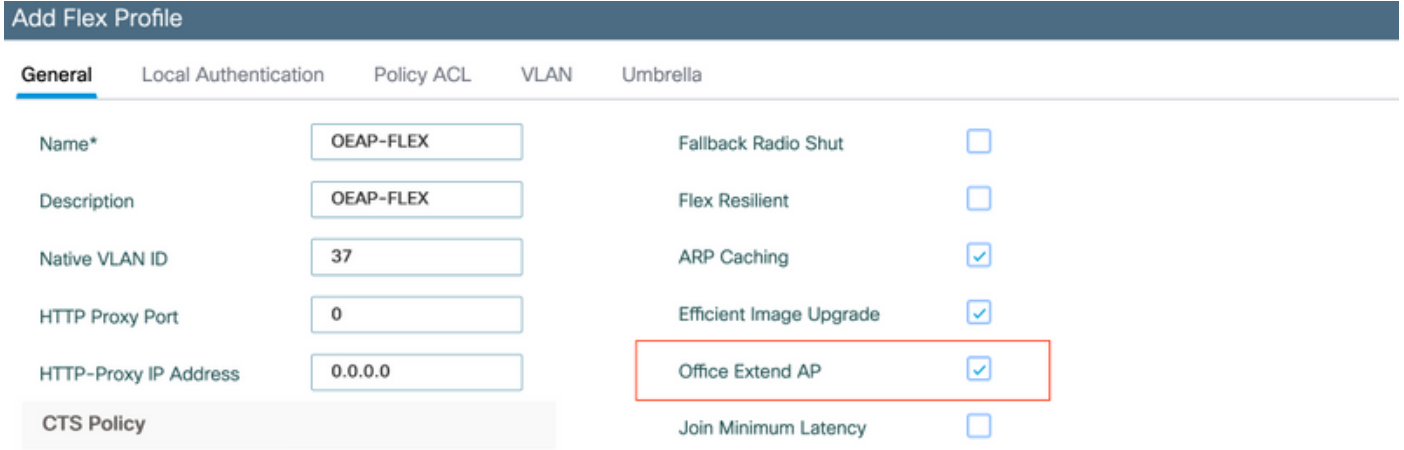

تامالع < نيوكتلا ىلإ لقتنا ،نرم صيصخت فلم نييعتو عقوم ةمالع ءاشنإ لجأ نم 2. .تامالع < تافيصوتو

## **Add Site Tag**

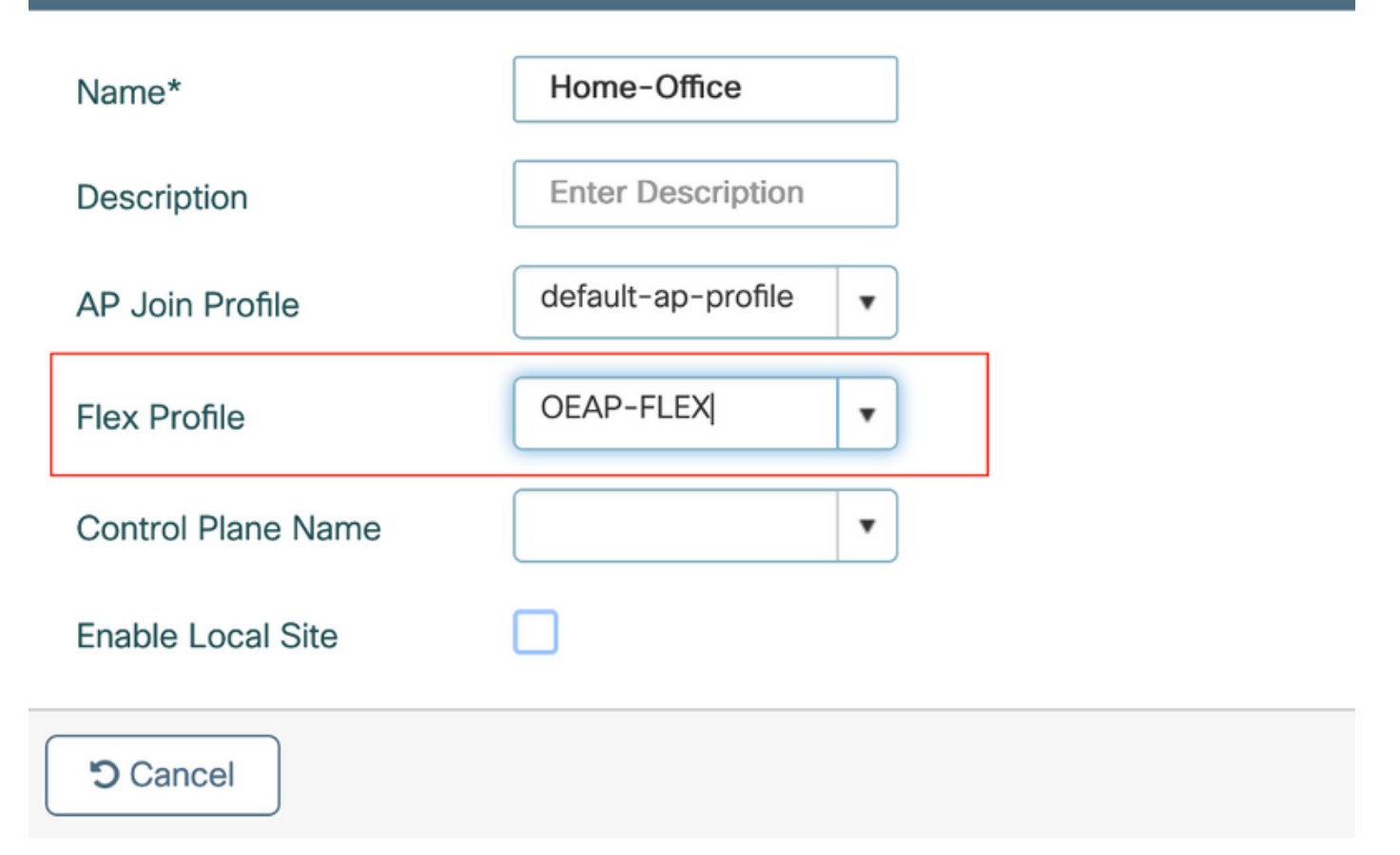

اهؤاشنإ مت يتال عقوملا ةمالع مادختساب 1815 لوصولا ةطقن يلع ةمالع عضول لقتنا .3 ..ّةمالْع ع**ُضول لّوصُول! طاقّن < ةمدقّتم ت|رايخ< يّ**كْلس|لّل| دادعَإل| < نّيّوكتّل| ةطّس|وب

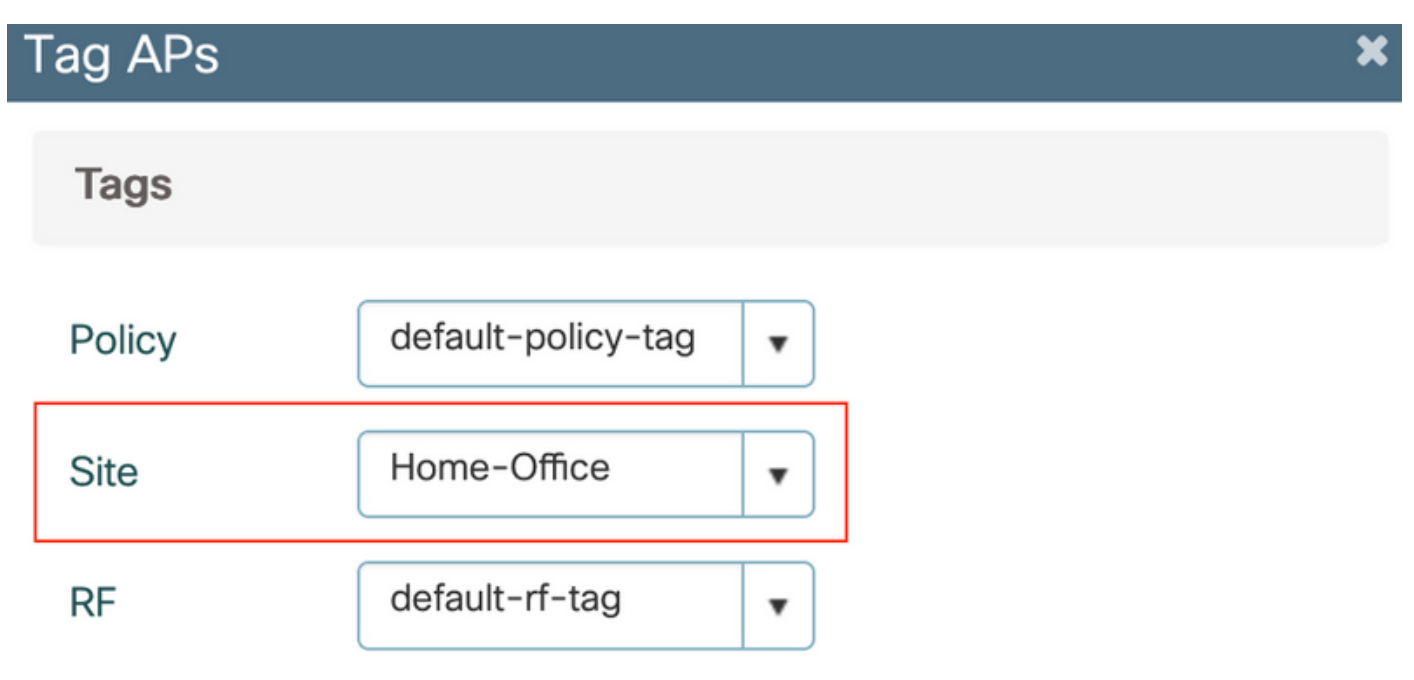

Changing AP Tag(s) will cause associated AP(s) to reconnect

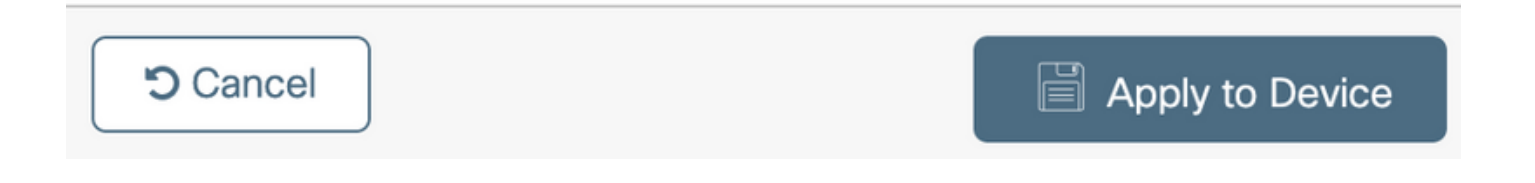

## ةحصلا نم ققحتلا

ةيكلساللI ةيلحملI ةكبشلI يف مكحتلI رصنع طبر 1815 لوصولI ةطقن ديءت نi درجمب :جارخإلا اذه نم تققد ،(WLC(

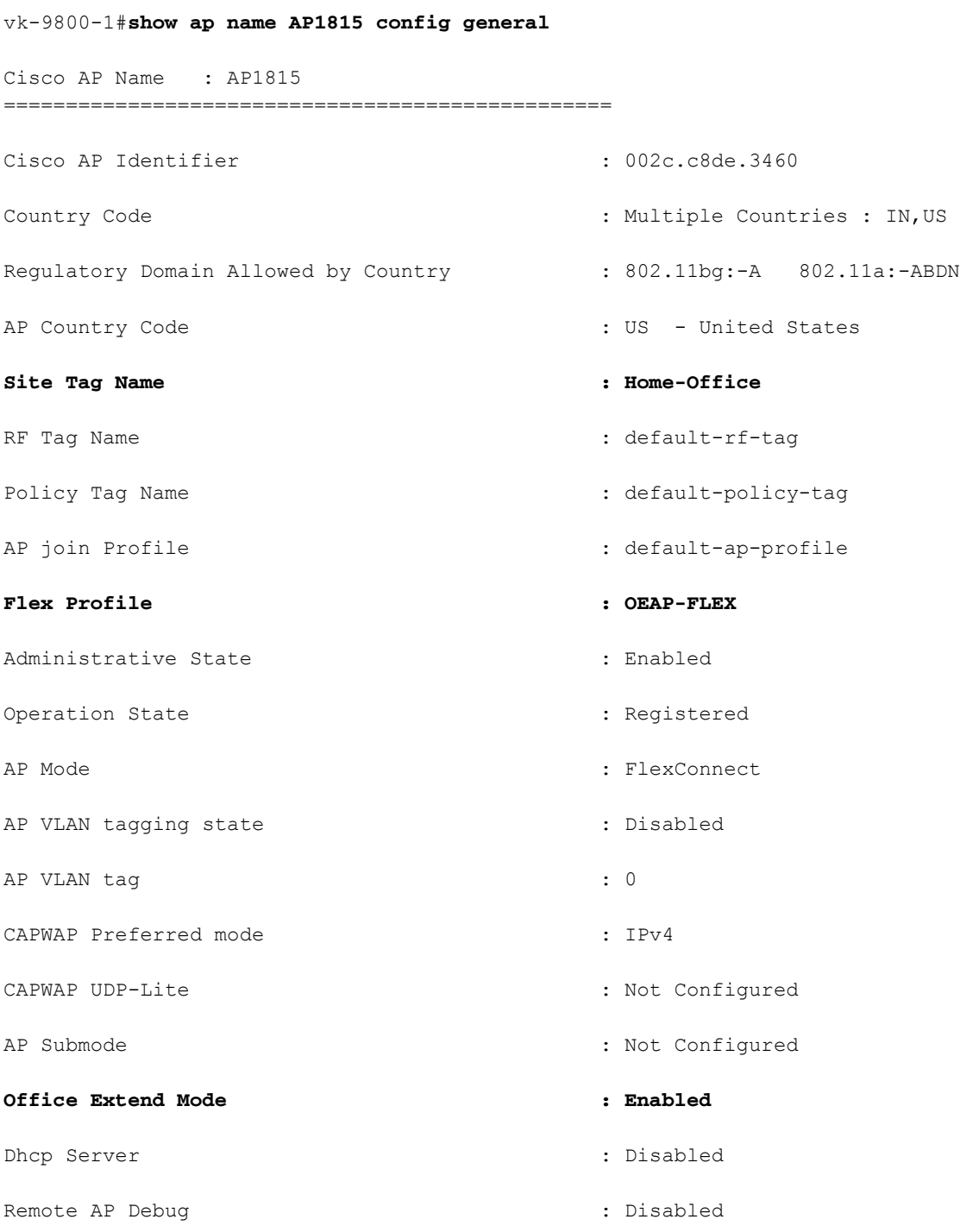

#### vk-9800-1#**show ap link-encryption**

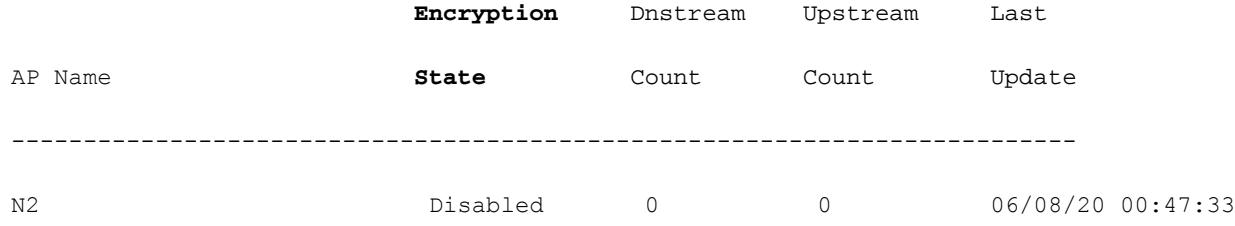

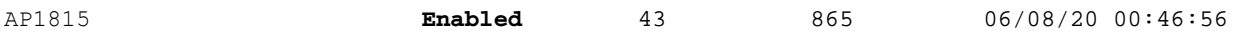

when you enable the OfficeExtend mode for an access point DTLS data encryption is enabled automatically.

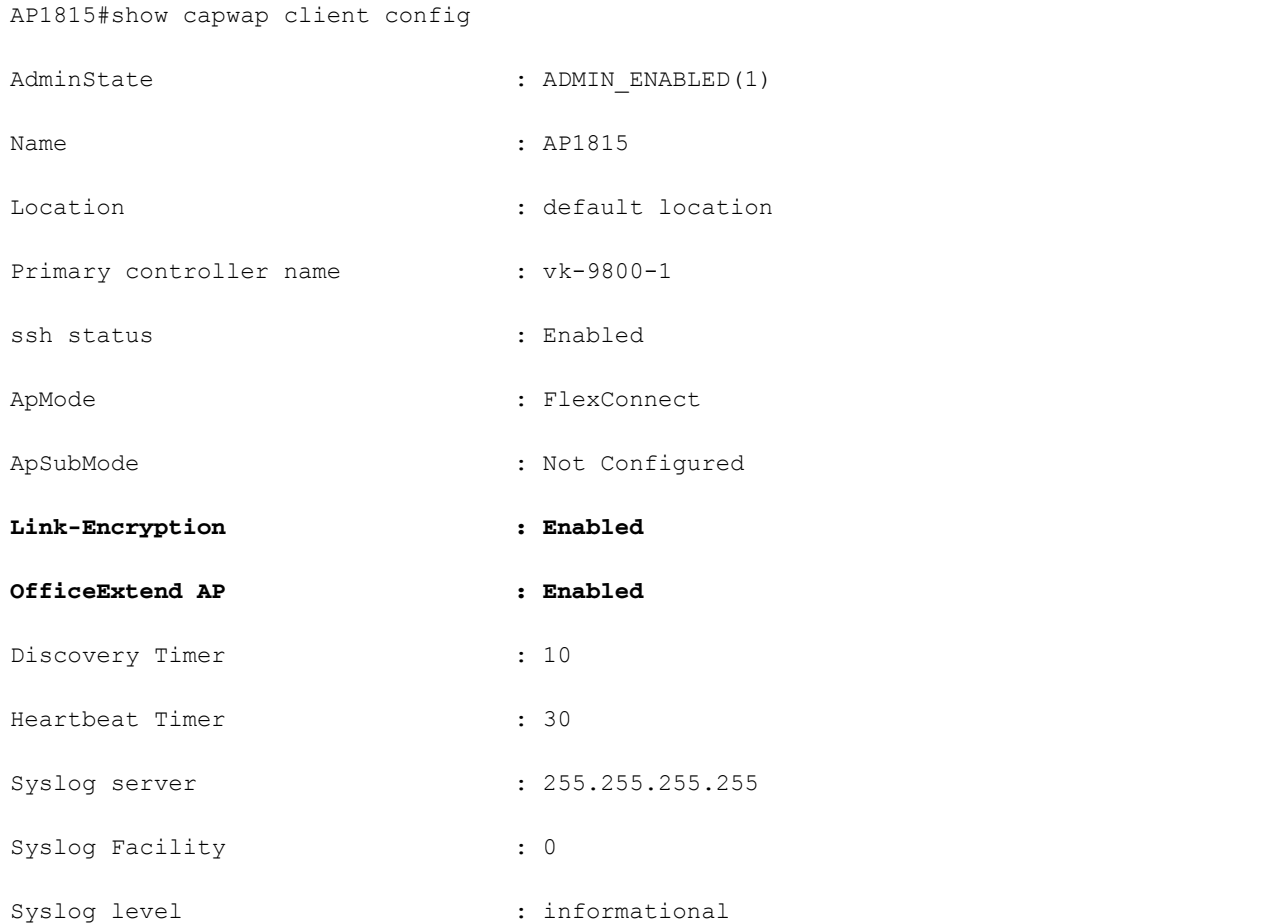

وا ةنءعم لوصو ةطقنل هليطعت وا DTLS تانايب ريفشت نيكمت كنكمي :**ةظحالم** ap link-encryption رمألI مادختساب لوصولI طاقن لكل

vk-9800-1(config)#ap profile default-ap-profile

vk-9800-1(config-ap-profile)#no link-encryption

Disabling link-encryption globally will reboot the APs with link-encryption.

Are you sure you want to continue?  $(y/n)$  [y]:y

## يصخشلا SSID نيوكتب مقو OEAP ىلإ لوخدلا ليجستب مق

تانايب .اهب صاخلا IP ناونع مادختساب OEAP ب ةصاخلا بيولا ةهجاو ىلإ لوصولا كنكمي 1. .adminو admin يه لوخدلا ليجستل ةيضارتفالا دامتعالا

.ةينمأ بابسأل ةيضارتفالا دامتعالا تانايب رييغتب ىصوي 2.

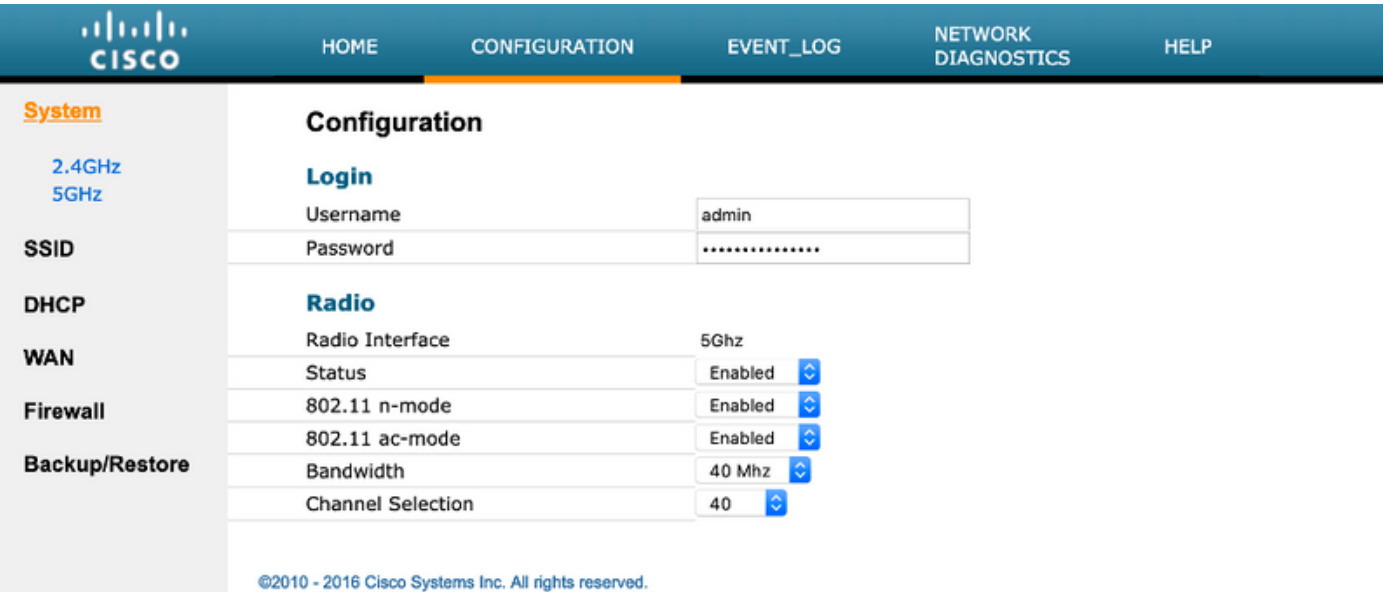

.يصخشلا SSID نيوكتل **زترهاجيج 5/زترهاجيج 4 ـ2 ةعرسب <SSID حنيوكتل**ا ىلإ لقتنا 3. I

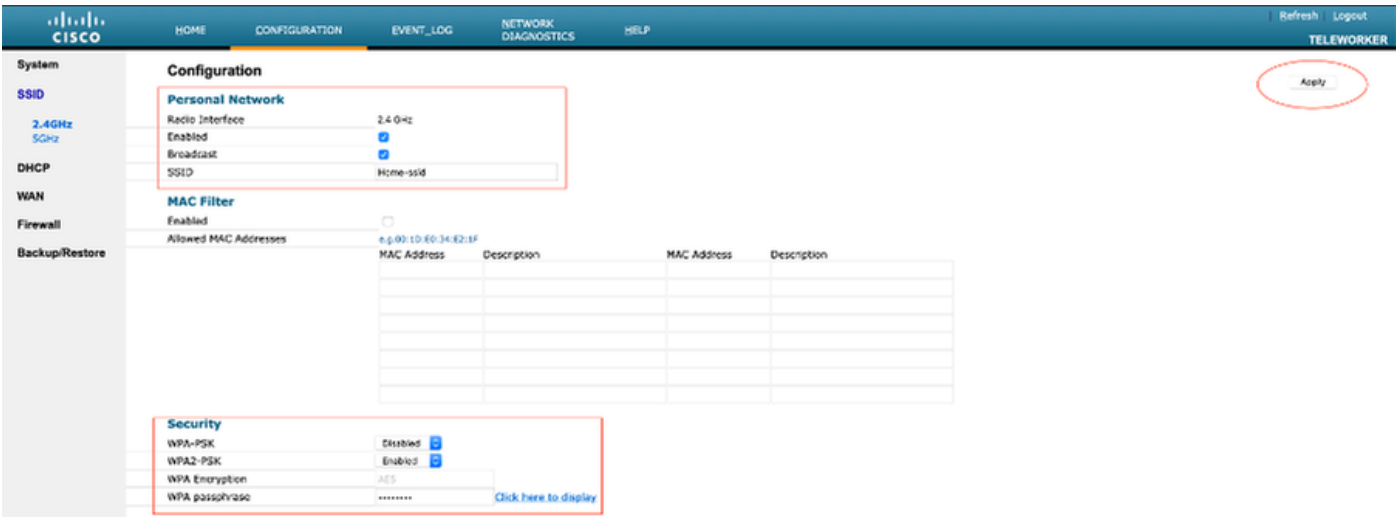

- .ويدارلا ةهجاو نيكمتب مق 4.
- ثبلا نيكمتب مقو SSID لخدأ 5.
- .قباطملا نيمأتلا عونل رورملا ةرابع لخدأو PSK2-WPA وأ PSK-WPA رتخأ ،ريفشتلل 6.
- .لوعفملا ةيراس حبصت يكل تادادعإلل قيبطت قوف رقنا 7.
- لكشب 10.0.0.1/24 ةكبش نم IP ناونع ىلع يصخشلا SSID ب نولصتملا ءالمعلا لصحي 8. .يضارتفا

مادختسالاب لاصتالل اهسفن لوصولا ةطقن مادختسإ لزانملا يمدختسمل نكمي 9. .DTLS قفن ربع رورملا ةكرح ريرمت مدعو يلزنملا

.**ليمعلا < ةيسيءزلا ةحفصلا** ىلإ لقتنا ،OEAP ىلع عالمعلا تانارتقا نم ققحتلل .10 .OEAP ب نيطبترملا تاكرشلا ءالمعو نييلحملا ءالمعلا ىرت نأ كنكمي

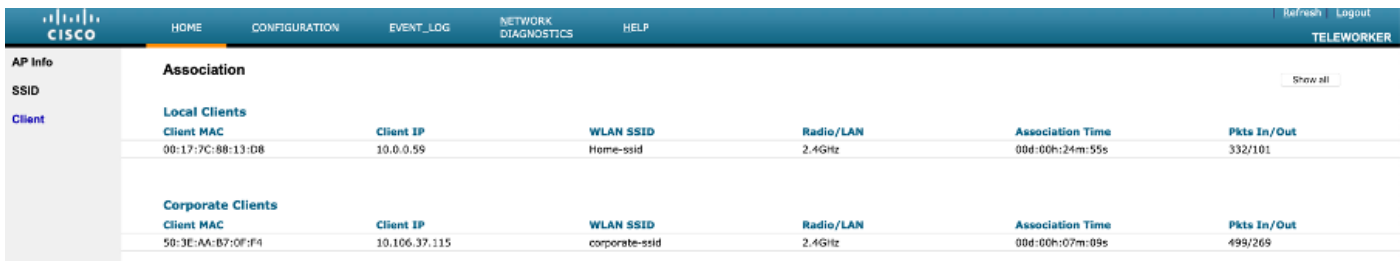

To clear personal ssidfrom office-extend ap

ewlc#ap name cisco-ap clear-personalssid-config

clear-personalssid-config Clears the Personal SSID config on an OfficeExtend AP

## WLC 9800 ىلع RLAN نيوكت

ةدحو مادختساب نييككلسJا ءالمعلا ةقداصمل (RLAN) ةديءبلا LAN ةكبش مادختسإ متي LAN ةكبش ذفانم لمعت ،مكحتلا ةدحو ىلإ حاجنب يكلسلا ليمعلا مامضنا درجمبو .مكحتلا عم لـماعتـلا مـتي .ةيلحملا وأ ةيزكرملا ليوحتـلا عاضوأ نيب تـانايبـلا رورم ةكرح لـيوحت ىلع لا لسرى .يكلسال ليمع رورم ةكرح اهنأ يلء نييككلسلI ءالمعلI نم تانايبلI رورم ةكرح رمألا ضرعي .يكلسلا ليمعلا ةقداصمل ةقداصملا بلط (AP (لوصولا ةطقن يف RLAN

تمت يذلا يزكرملا يكلساللا ليمعلا RLAN يف نييكلسلا ءالمعلا ةقداصم لثامت .هتقداصم

نوكي نأ بجي .لاثملا اذه يف RLAN ليمع ةقداصمل يلحملا EAP مادختسإ متي :**ةظحالم** ةيكلساللا ةيلحملا ةكبشلا يف مكحتلا رصنع ىلع ادوجوم يلحملا EAP نيوكت ضيوفتلاو ةقداصملا بيلاسأ نمضتي وهو .ةيلاتلا تاوطخلا نيوكتل (WLC( .ةيلحملI دامتءالI تانايبو يلحملا EAP فيصوتو (AAA) ةبساحملIو

<u>Catalyst 9800 WLC نيوكت لاثم ىلع ةيلحملا EAP ةقداصم</u>

ةديعبلا LAN ةكبش < يكلسال < نيوكتلا ىلإ لقتنا ،RLAN فيرعت فلم ءاشنإل 1..ةروصلا هذه يف حضوم وه امك ،RLAN فيصوتل RLAN فرعمو مسا لخدأو

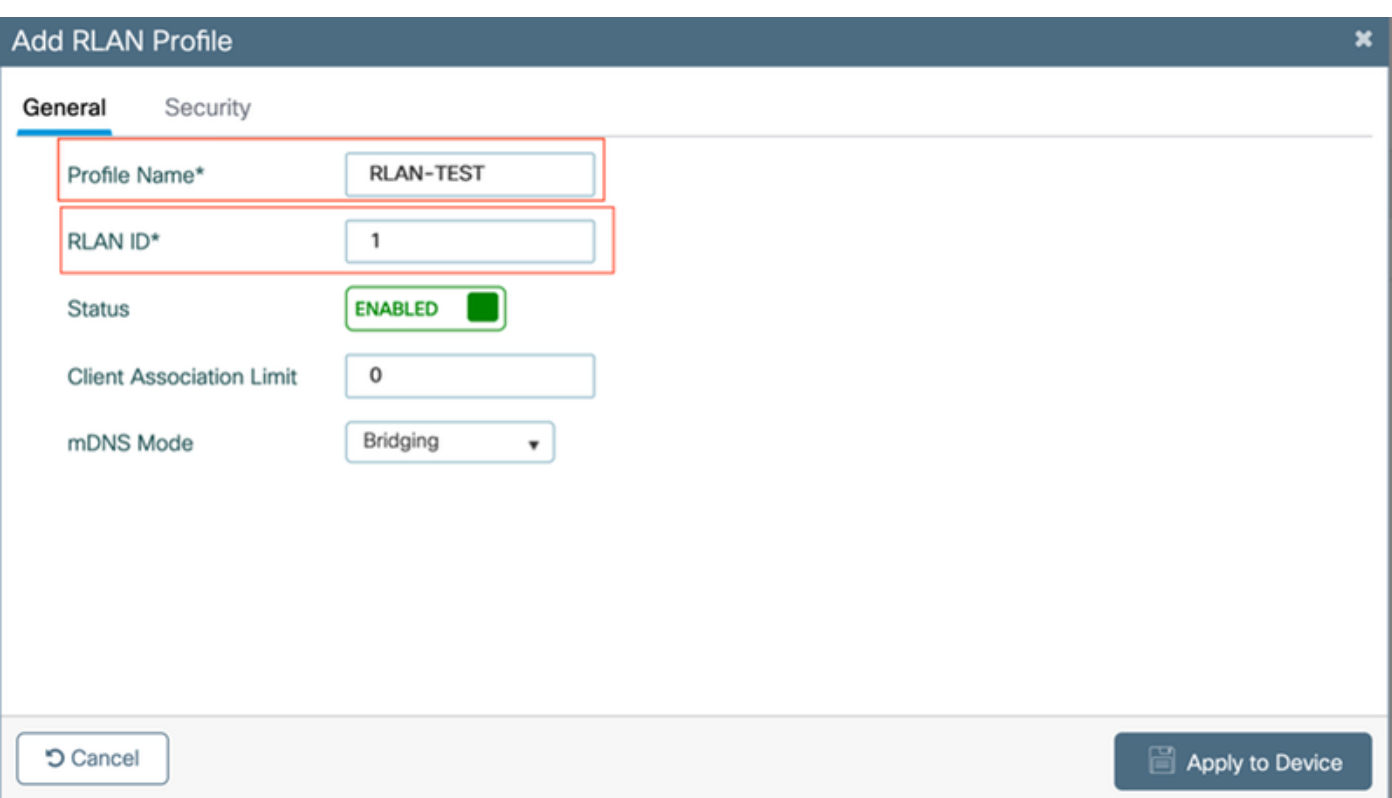

x802.1 ةلاح نييعتب مق ،RLAN ةكبشل x802.1 نيكمتل 2، ةقبطلا < نامألا ىلإ لقتنا 2. .ةروصلا هذه يف حضوم وه امك ،ةنكمم يه امك

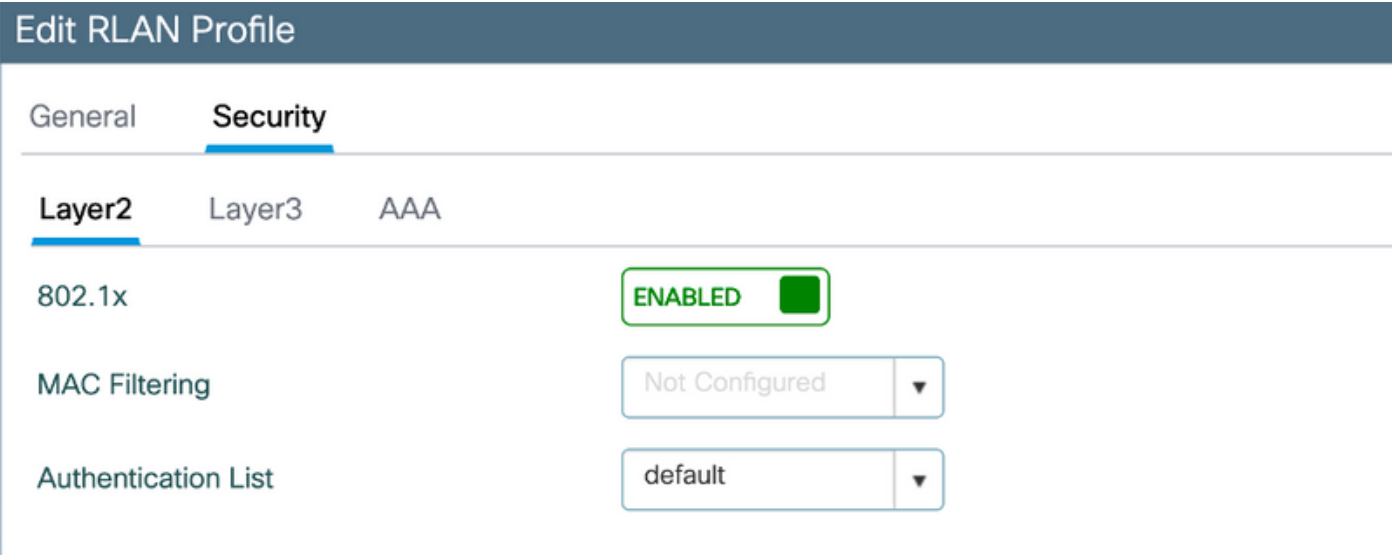

فلم مسا رتخاو ،نكمم ىلإ ةيلحملا EAP ةقداصم نييءتب مقو ،**AAA < نامألا** ىلإ لقتنا 3. .ةروصلا هذه يف حضوم وه امك ،ةلدسنملا ةمئاقلا نم بولطملا EAP فيرعت

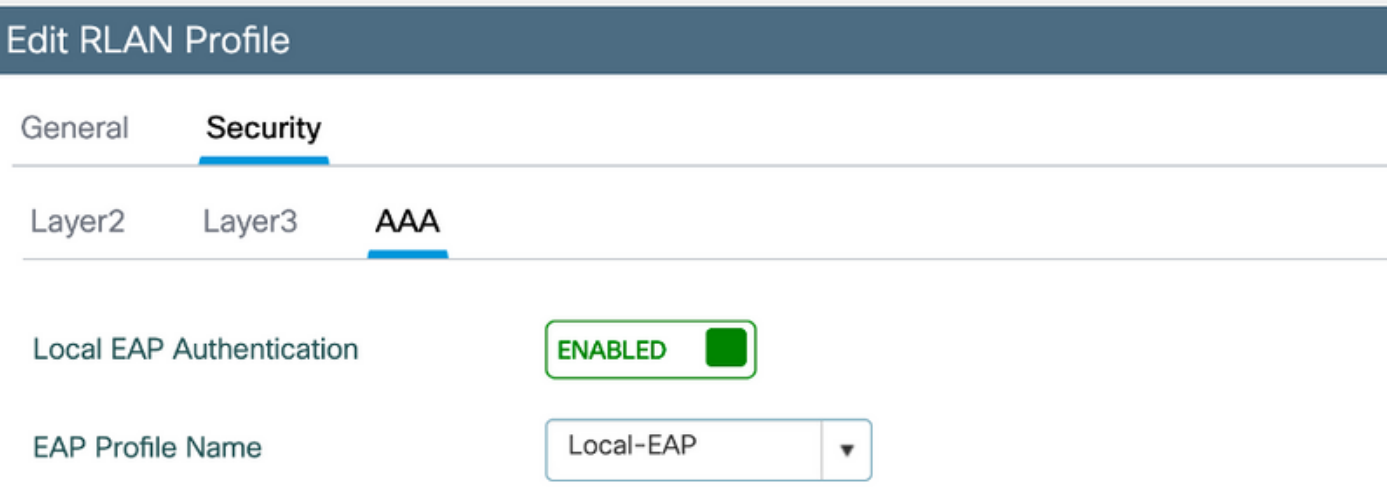

ىلعو **ةديعبلا LAN ةكبش < يكلسال < نيوكتلا** ىلإ لقتنا ،RLAN قسايس ءاشنإل .4 حضوم وه امك ،RLAN ةكبش ةسايس بيوبتلا ةمالع قوف رقنا ،ةديعبلا LAN ةكبش ةحفص .ةروصلا هذه يف

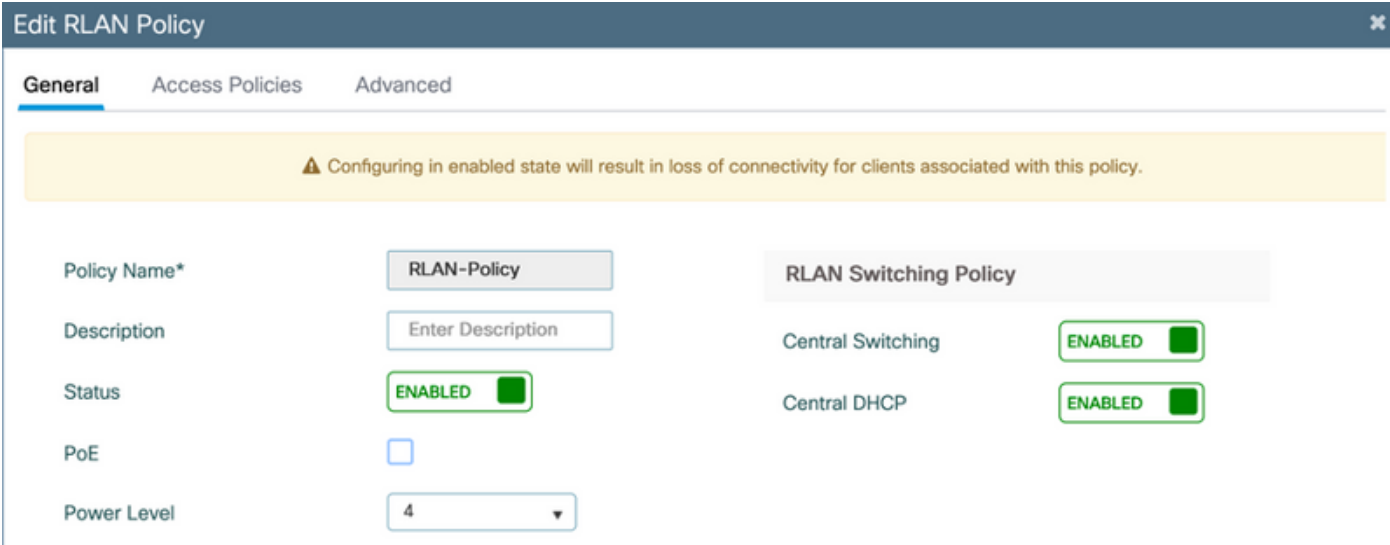

.تادادعإلا قبطو فيضملاو VLAN عضو نيوكتب مقو لوصولا تاسايس ىلإ لقتنا

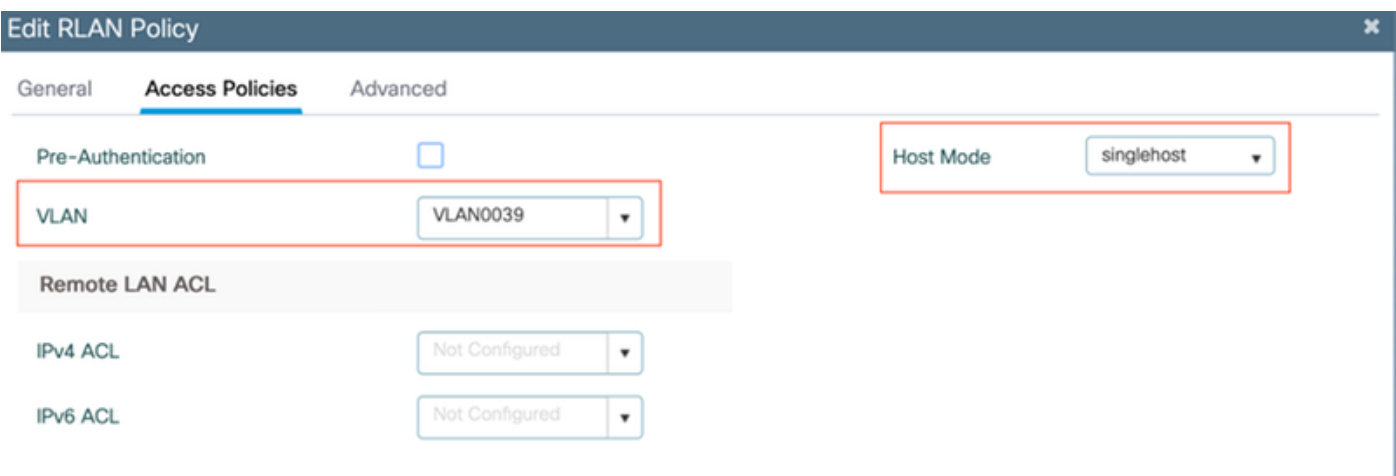

ىلإ لقتنا ،RLAN ةسايس ىلإ RLAN فيرعت فلم نييعتو ةسايس ةمالع ءاشنإ لجأ نم 5. .تامالع < تافيصوتو تامالع < ليكشت

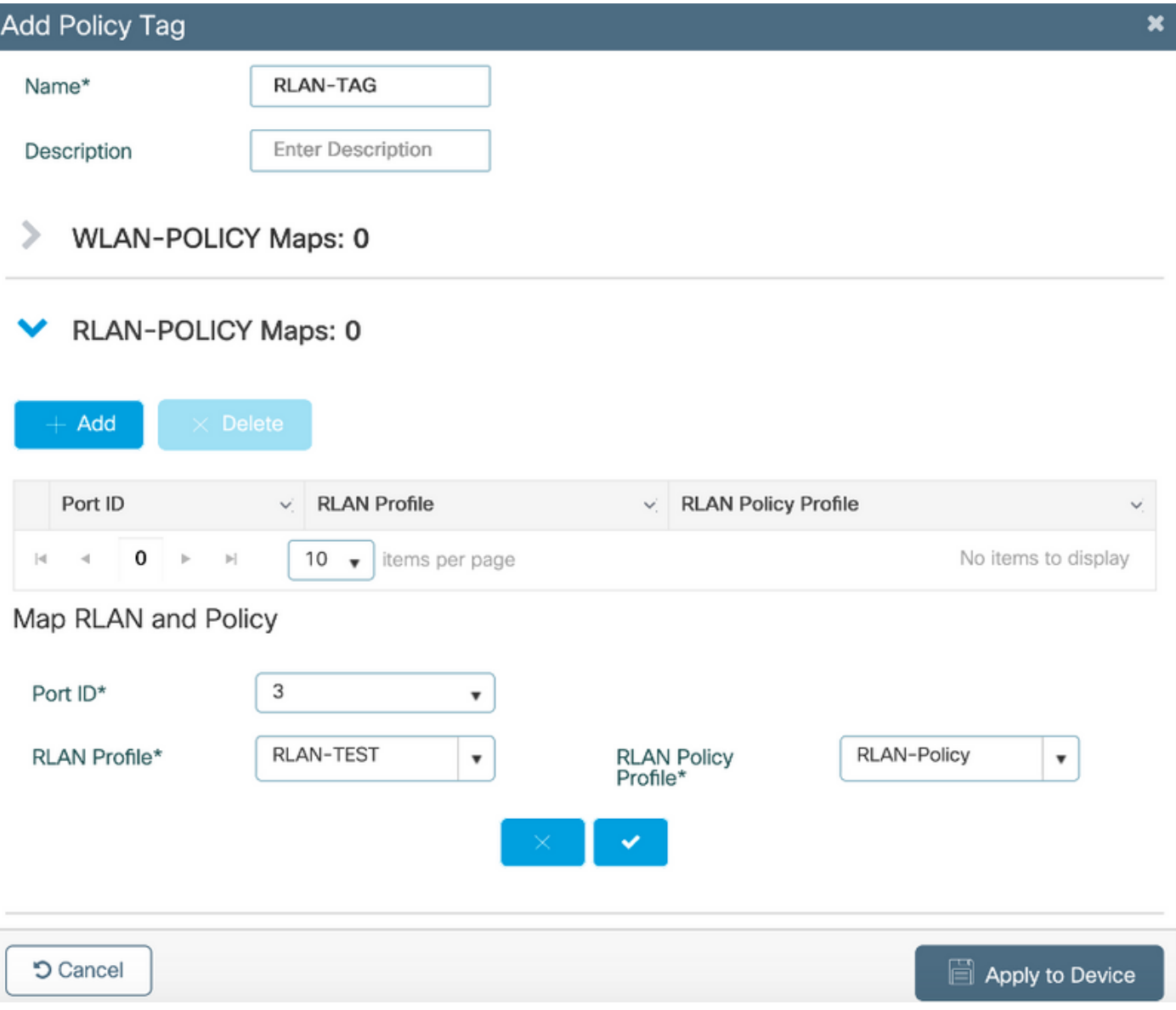

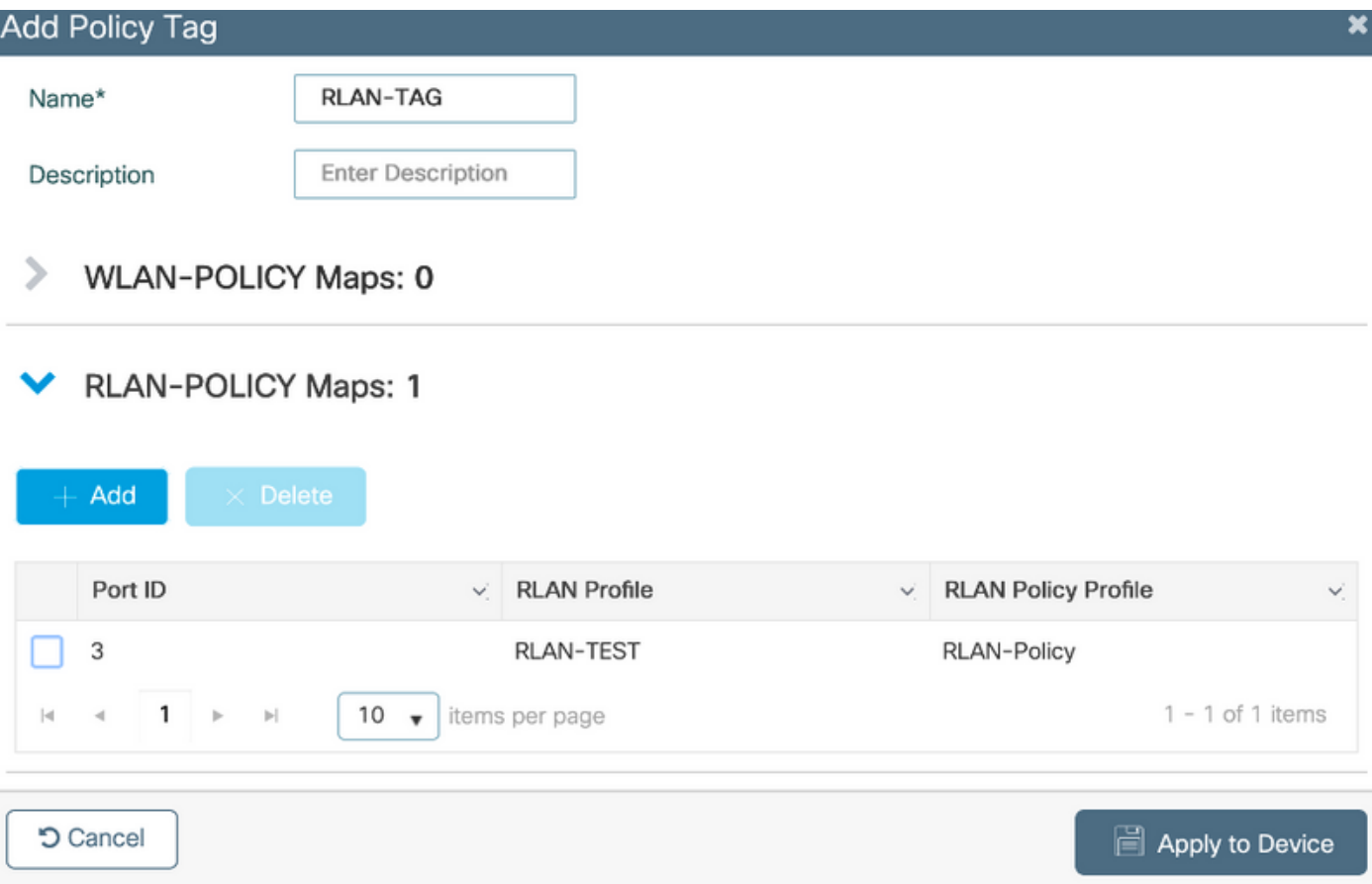

6. **ح يكلسال < نيوكت** ىلإ لقتنا. ap لا علء ةقاطب ةسايسلا تقبطو ءا<mark>ن</mark>يم lan لا تانكم .6<br>Bر**صول ا هاقن**.

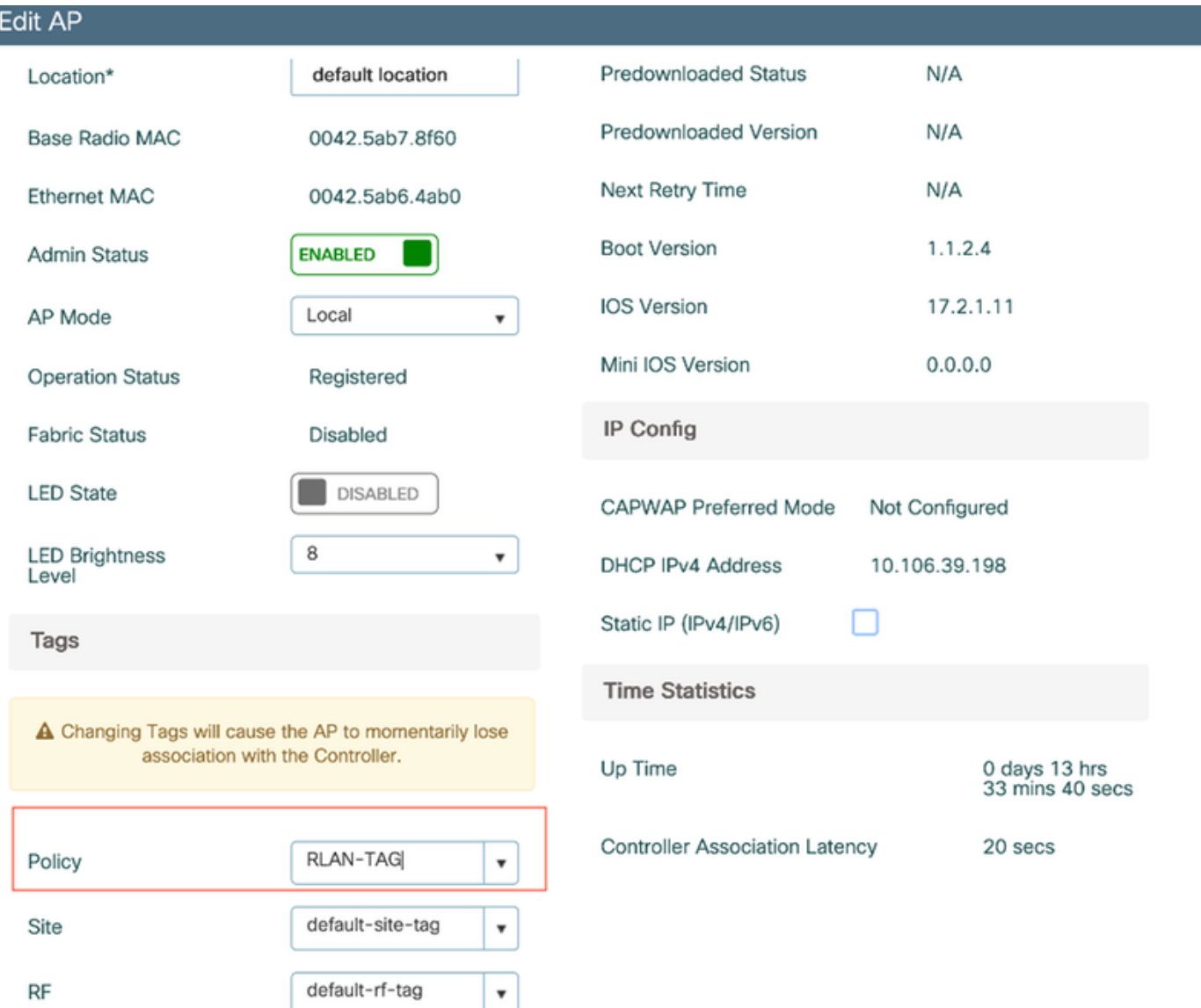

ةيلحملا ةكابشلا يف مكحتال رصنع ىل| لوصول| ةطقن مامضن| ةداع|و دادع|ل| قيبطتب مق<br>عاني م Ian ل نكميو **ن راق** كارذ دعب ،**lل ap ا**ل عال عن الله عن الله عن الله عن الله عليه عليه عليه .

| Edit AP                                                                |                                     |                           |                                  |              |                                         |               |                                    |              |                                      |                      |
|------------------------------------------------------------------------|-------------------------------------|---------------------------|----------------------------------|--------------|-----------------------------------------|---------------|------------------------------------|--------------|--------------------------------------|----------------------|
| General                                                                | Interfaces                          | High Availability         |                                  | Inventory    | ICap                                    |               | Advanced                           |              |                                      |                      |
|                                                                        | Radio Interfaces                    |                           |                                  |              |                                         |               |                                    |              |                                      |                      |
| Slot<br>v<br>No                                                        | Interface                           | Band<br>v<br>$\checkmark$ | Admin<br><b>Status</b>           | $\checkmark$ | Operation<br><b>Status</b>              | Spectrum      | v<br><b>Admin Status</b>           |              | Spectrum<br><b>Operation Status</b>  | Regulatory<br>Domain |
| 0                                                                      | 802.11n - 2.4 GHz                   | All                       | Enabled                          |              | ଚ                                       | Disabled      |                                    | O            |                                      | -A                   |
| 1                                                                      | 802.11ac                            | All                       | Enabled                          |              | ◶                                       | Disabled      |                                    |              | O                                    | $-D$                 |
| 4                                                                      | 1.<br>$\mathbb{H}$<br>b.            | 10<br>$\mathbf{v}$        | items per page                   |              |                                         |               |                                    |              |                                      | $1 - 2$ of 2 iten    |
|                                                                        | <b>Power Over Ethernet Settings</b> |                           |                                  |              | <b>LAN Port Settings</b>                |               |                                    |              |                                      |                      |
| Power Type/Mode                                                        |                                     |                           | Power<br>Injector/Normal<br>Mode |              | Port ID $\vee$                          | <b>Status</b> | VLAN ID v                          | PoE          | Power Level                          | <b>RLAN</b>          |
|                                                                        |                                     |                           |                                  |              | LAN1                                    |               | 0                                  |              | <b>NA</b><br>$\overline{\mathbf{v}}$ | Ø                    |
| PoE Pre-Standard<br>Switch<br>PoE Power Injector<br><b>MAC Address</b> |                                     |                           | Disabled                         |              | LAN <sub>2</sub>                        |               | $\mathbf 0$                        | <b>NA</b>    | <b>NA</b><br>$\overline{\mathbf{v}}$ | $\oslash$            |
|                                                                        |                                     |                           |                                  |              | LAN3                                    | V             | 39                                 | <b>NA</b>    | <b>NA</b><br>$\mathbf{v}$            | Ø                    |
|                                                                        |                                     |                           | Disabled                         |              | $\vert \triangleleft$<br>$\overline{a}$ | 1<br>b.       | 10<br>$\left\vert \nu \right\vert$ | $\mathbf{v}$ | items per page                       |                      |

.ةلاحلا نم ققحتلاو تادادعإلا قيبطتب مق

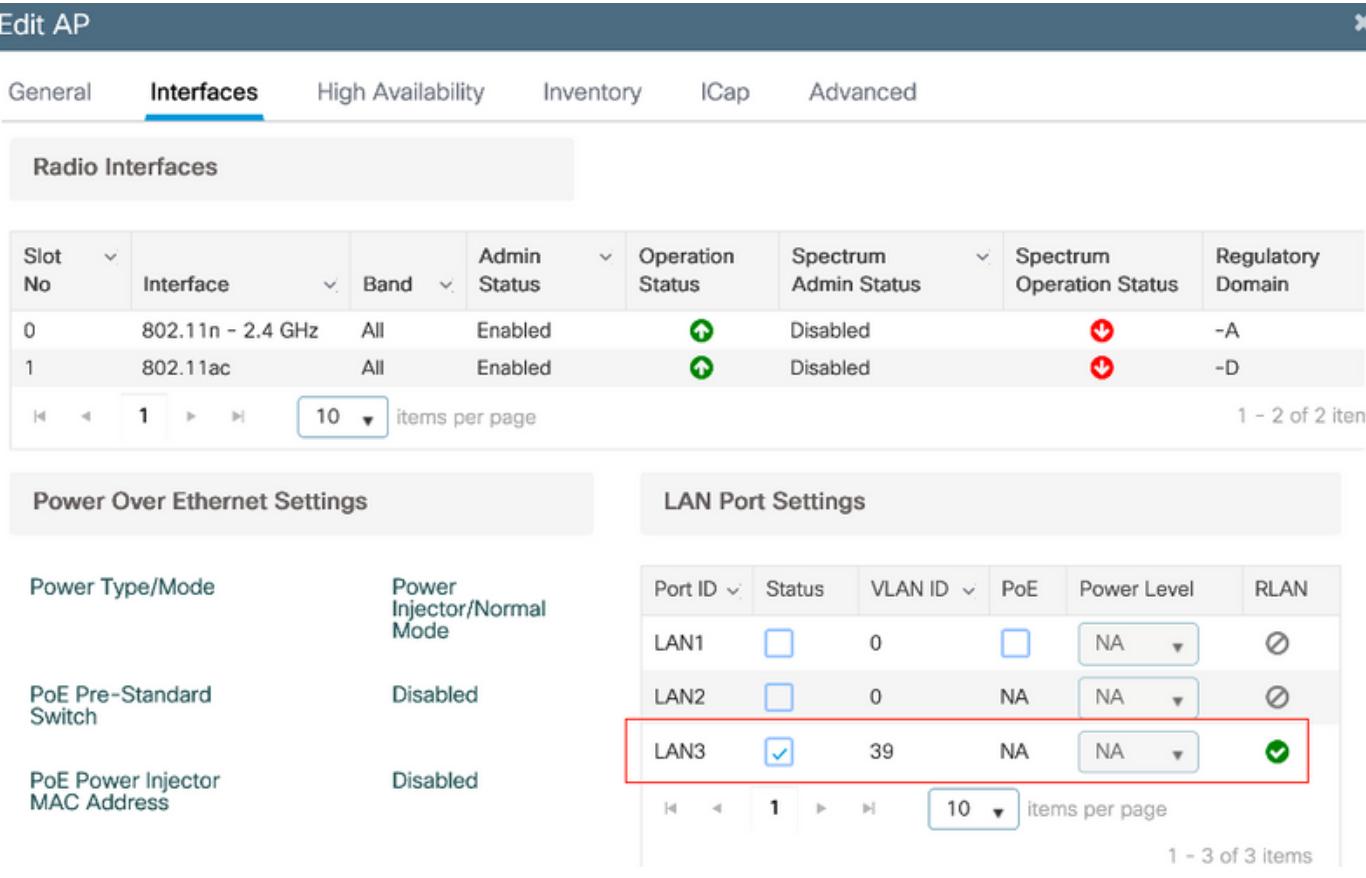

لوصحلاو x802.1 ربع رتويبمكلا ةقداصم متتس .ap لا نم ءانيم 3LAN لا يف pc تطبر7. .اهنيوكت مت يتلا VLAN ةكبش نم IP ناونع ىلع

.ليمعلا ةلاح نم ققحتلل ءالمع < يكلسال< ةبقارم ىلإ لقتنا

#### Monitoring \* > Wireless \* > Clients

Clients Sleeping Clients **Excluded Clients** 卧 Total Client(s) in the Network: 2 Number of Client(s) selected: 0 Client MAC Address  $~\vee~$  IPv4 Address v IPv6 Address AP Name eein  $~\vee~$  WLAN ID  $\vee$  State Protocol v User Name v Device Type **Dole**  $\sim$ 503e.aab7.0ff4 corporate-ssid 3 n  $/2$  10.106.39.227 AP1815  $11n(2.4)$ 2001::c Run **N/A** Local b496.9126.dd6c  $\biggarrow$  10.106.39.191 fe80::d8ca:e582:2703:f24e AP1810 RLAN-TEST Run Ethernet vinoch N/A Local  $H = 1 + 10$  v items per page  $1 - 2$  of 2 clients  $O$ 

#### **Client**

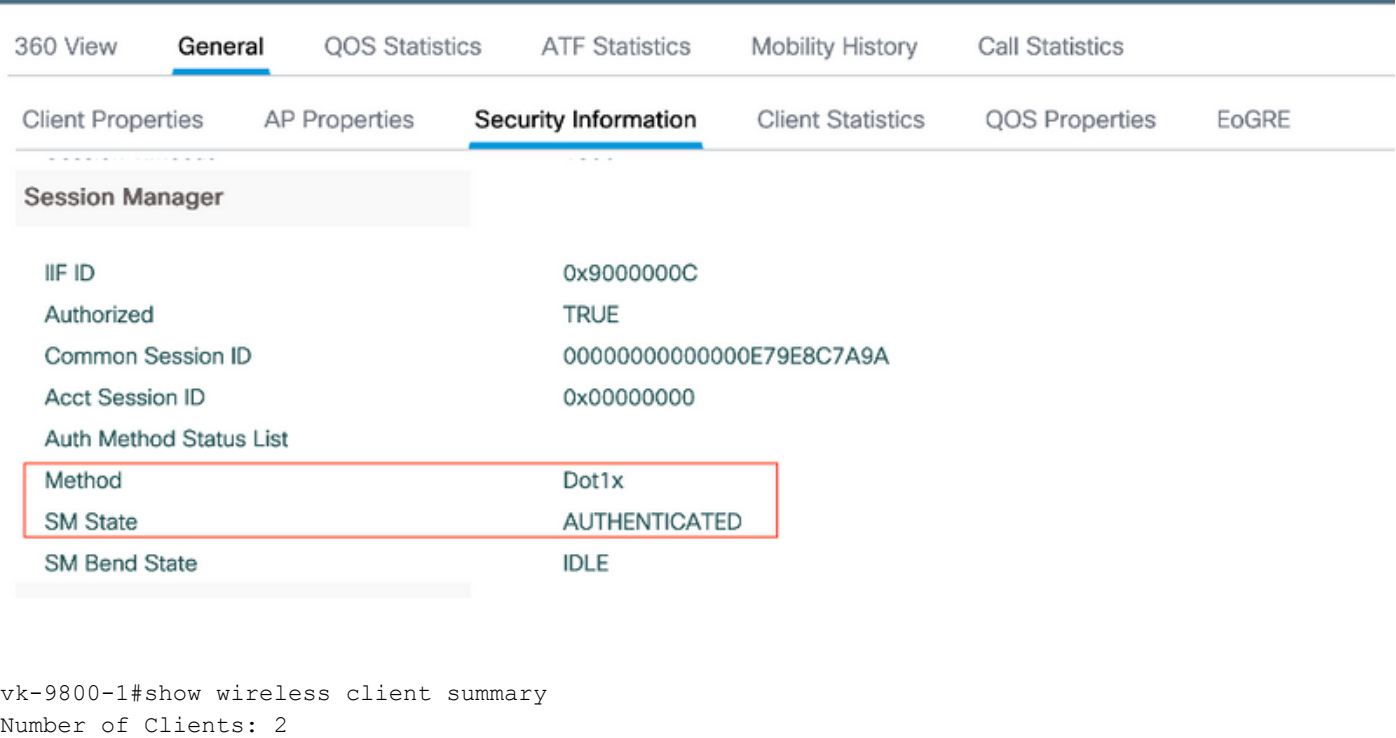

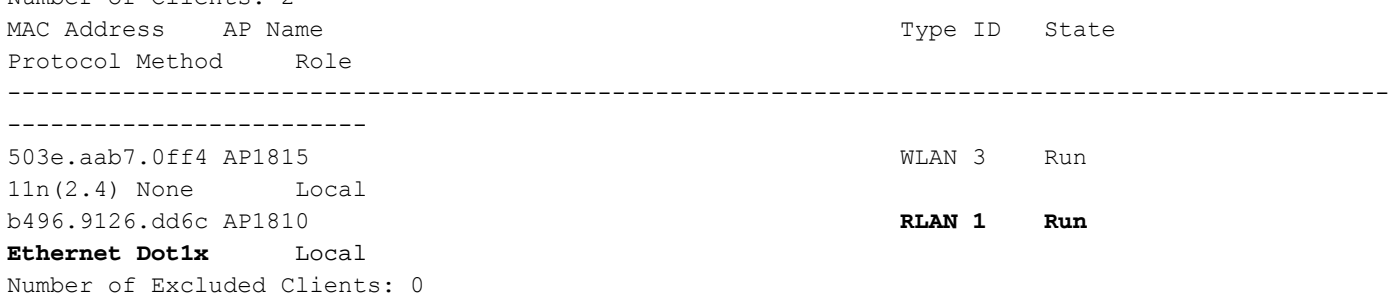

## اهحالصإو ءاطخألا فاشكتسا

#### :ةكرتشملا اياضقلا

- اذإ امم ققحت :اهثب متي ال يتلا WLC ىلع SSID نيوكت مت ،يلحملا SSID لمع طقف .حيحص لكشب مكحتلا ةدحو ىلإ تمضنا دق لوصولا ةطقن تناك
- لوصولا ةطقن تناك اذإ امم ققحت :OEAP ةيموسرلا مدختسملا ةهجاو ىلإ لوصولا رذعت يف مكحتل| ةمئاق ،ةيامحل| رادج ) لوصول| ةيناكم| نم ققحتو IP ناونع ىلع يوتحت ( ةكبشلا لخاد كلذ ىلإ امو ،لوصولا
- ناونع ىلع ةقداصملا ايزكرم مەليوحت مټي نيذل| وا نړيككلسالل| ءالمعل| ىلع رذعتي .كلذ ىلإ امو ،تاراسملا ىلع امئاد ،RA راثآ ذخأ :هيلع لوصحلا وأ IP

#### :يكلسلا x802.1 ليمعل ةمئادلا تاراسملا نم جذومن

[client-orch-sm] [18950]: (note): MAC: <client-mac> Association received. BSSID 00b0.e187.cfc0, old BSSID 0000.0000.0000, WLAN test\_rlan, Slot 2 AP 00b0.e187.cfc0, Ap\_1810

[client-orch-state] [18950]: (note): MAC: <client-mac> Client state transition: S\_CO\_INIT -> S\_CO\_ASSOCIATING

[dot11-validate] [18950]: (ERR): MAC: <client-mac> Failed to dot11 determine ms physical radio type. Invalid radio type :0 of the client.

[dot11] [18950]: (ERR): MAC: <client-mac> Failed to dot11 send association response. Encoding of assoc response failed for client reason code: 14.

[dot11] [18950]: (note): MAC: <client-mac> Association success. AID 1, Roaming = False, WGB = False,  $11r = False$ ,  $11w = False$  AID list:  $0x1 | 0x0 | 0x0 | 0x0$ 

[client-orch-state] [18950]: (note): MAC: <client-mac> Client state transition: S\_CO\_ASSOCIATING -> S\_CO\_L2\_AUTH\_IN\_PROGRESS

[client-auth] [18950]: (note): MAC: <client-mac> ADD MOBILE sent. Client state flags: 0x71 BSSID: MAC: 00b0.e187.cfc0 capwap IFID: 0x90000012

[client-auth] [18950]: (note): MAC: <client-mac> L2 Authentication initiated. method DOT1X, Policy VLAN 1119,AAA override = 0 , NAC = 0

[ewlc-infra-evq] [18950]: (note): Authentication Success. Resolved Policy bitmap:11 for client <client-mac>

[client-orch-sm] [18950]: (note): MAC: <client-mac> Mobility discovery triggered. Client mode: Local

[client-orch-state] [18950]: (note): MAC: <client-mac> Client state transition: S\_CO\_L2\_AUTH\_IN\_PROGRESS -> S\_CO\_MOBILITY\_DISCOVERY\_IN\_PROGRESS

[mm-client] [18950]: (note): MAC: <client-mac> Mobility Successful. Roam Type None, Sub Roam Type MM\_SUB\_ROAM\_TYPE\_NONE, Previous BSSID MAC: 0000.0000.0000 Client IFID: 0xa0000003, Client Role: Local PoA: 0x90000012 PoP: 0x0

[client-auth] [18950]: (note): MAC: <client-mac> ADD MOBILE sent. Client state flags: 0x72 BSSID: MAC: 00b0.e187.cfc0 capwap IFID: 0x90000012

[client-orch-state] [18950]: (note): MAC: <client-mac> Client state transition: S\_CO\_MOBILITY\_DISCOVERY\_IN\_PROGRESS -> S\_CO\_DPATH\_PLUMB\_IN\_PROGRESS

[dot11] [18950]: (note): MAC: <client-mac> Client datapath entry params ssid:test\_rlan,slot\_id:2 bssid ifid: 0x0, radio\_ifid: 0x90000006, wlan\_ifid: 0xf0404001

[dpath\_svc] [18950]: (note): MAC: <client-mac> Client datapath entry created for ifid 0xa0000003

[client-orch-state] [18950]: (note): MAC: <client-mac> Client state transition: S\_CO\_DPATH\_PLUMB\_IN\_PROGRESS -> S\_CO\_IP\_LEARN\_IN\_PROGRESS

[client-iplearn] [18950]: (note): MAC: <client-mac> Client IP learn successful. Method: DHCP IP: <Cliet-IP>

[apmgr-db] [18950]: (ERR): 00b0.e187.cfc0 Get ATF policy name from WLAN profile:: Failed to get wlan profile. Searched wlan profile test\_rlan

[apmgr-db] [18950]: (ERR): 00b0.e187.cfc0 Failed to get ATF policy name

[apmgr-bssid] [18950]: (ERR): 00b0.e187.cfc0 Failed to get ATF policy name from WLAN profile name: No such file or directory

[client-orch-sm] [18950]: (ERR): Failed to get client ATF policy name: No such file or directory

[client-orch-state] [18950]: (note): MAC: <client-mac> Client state transition: S\_CO\_IP\_LEARN\_IN\_PROGRESS -> S\_CO\_RUN

ةمجرتلا هذه لوح

ةيل المادة الله من الناساب دنت ساب دنت مادينين تان تون تان ال ملابات أولان أعيمته من معت $\cup$  معدد عامل من من ميدة تاريما $\cup$ والم ميدين في عيمرية أن على مي امك ققيقا الأفال المعان المعالم في الأقال في الأفاق التي توكير المالم الما Cisco يلخت .فرتحم مجرتم اهمدقي يتلا ةيفارتحالا ةمجرتلا عم لاحلا وه ىل| اًمئاد عوجرلاب يصوُتو تامجرتلl مذه ققد نع امتيلوئسم Systems ارامستناء انالانهاني إنهاني للسابلة طربة متوقيا.